# **PCMH 2: Identify and Manage Patient Populations**

# **Element 2A: Patient Information**

**The practice uses an electronic system that records the following as structured (searchable) data for more than 50 percent of its patients.**

### **Factor 1: Date of birth**

The patient date of birth can be added or edited in two places with PCC's software. On the first page of the patient editor:

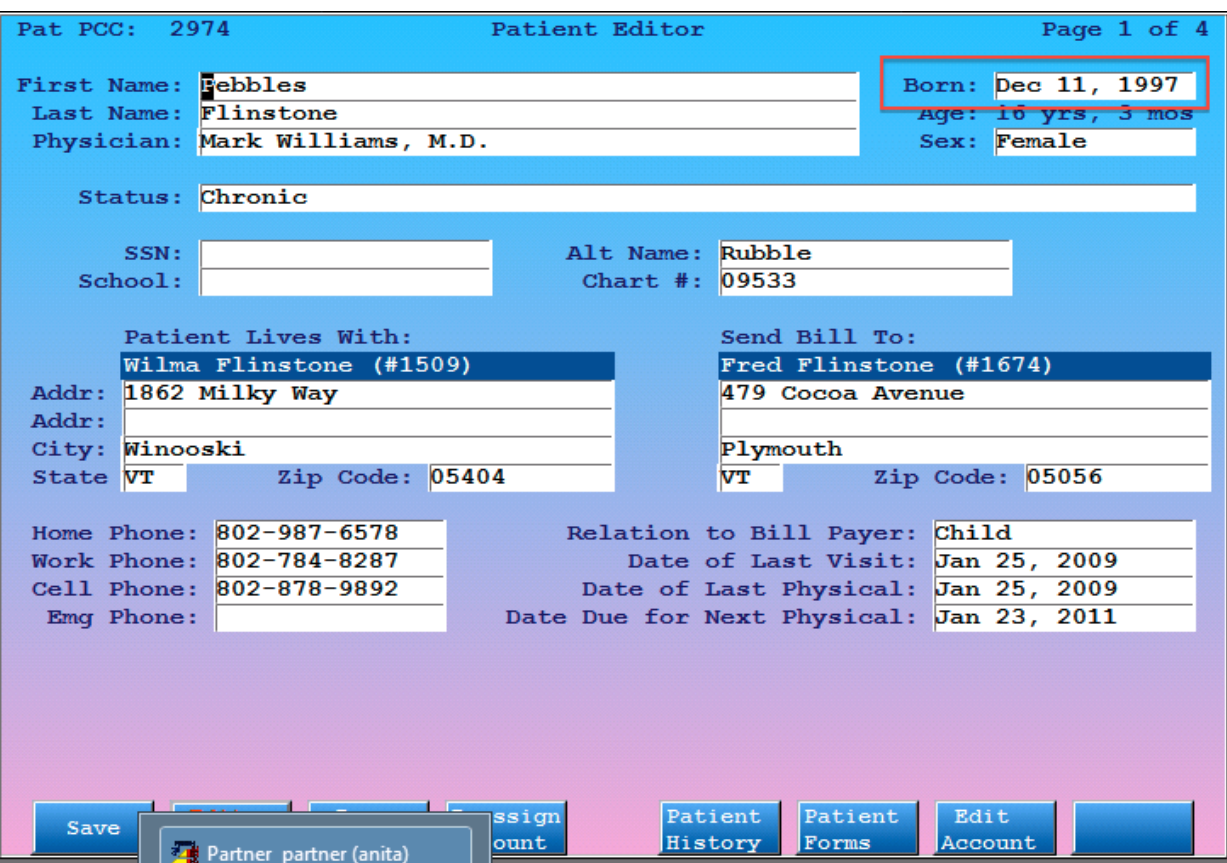

or within the patient demographics component in PCC EHR:

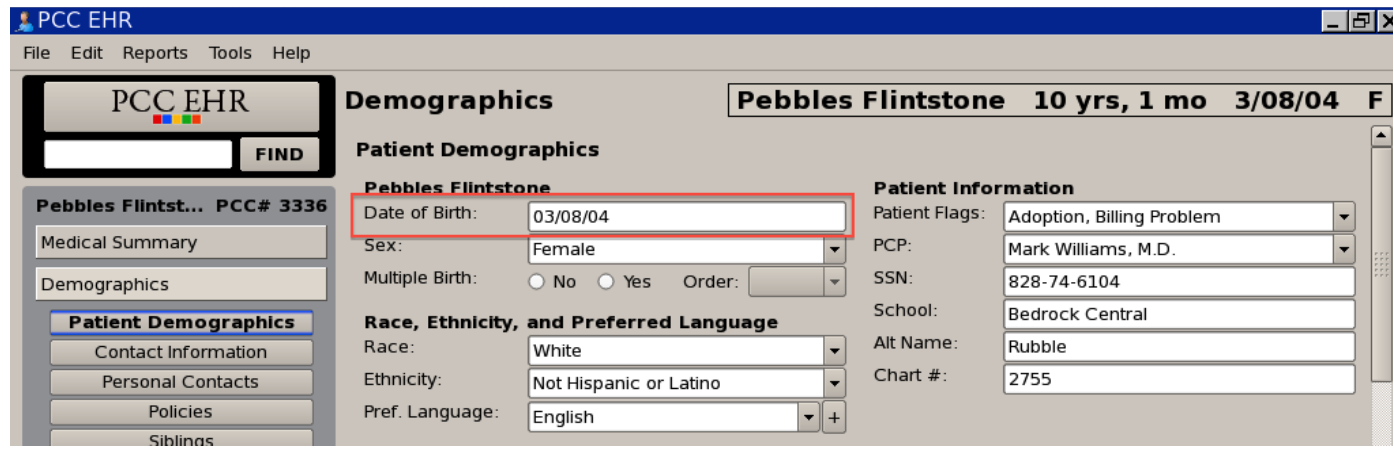

# **Factor 2: Gender**

At all times in PCC's system, 100% of patient records have a sex (gender) populated. By default, patients are assigned the "Female" sex. If, for whatever reason, the contents of the sex field is removed for a patient, the record is saved with a "Female" sex. Sex can be added or edited on the first page of the patient editor:

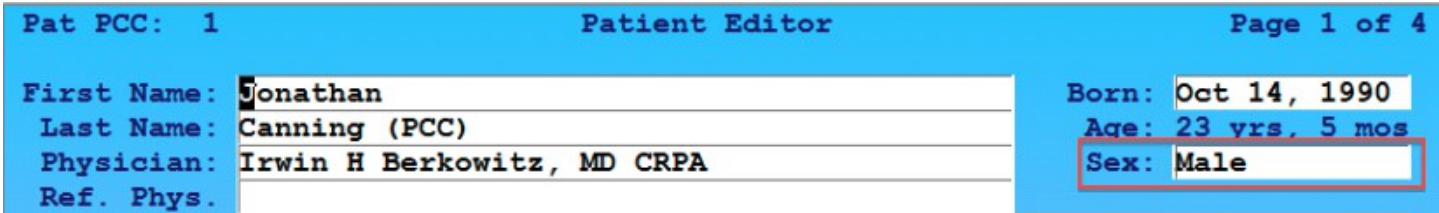

Sex can also be added or edited in the demographics component in PCC EHR:

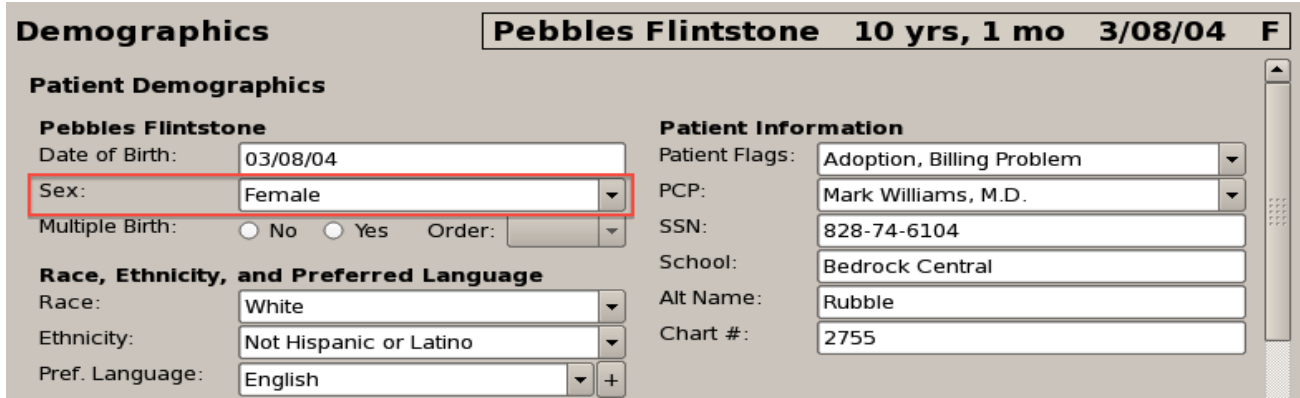

#### **Factor 3: Race**

The patient race can be added or edited in two places with PCC's software. It can be updated on the second page of the patient editor:

Physician's Computer Company www.pcc.com 800.722.7708<br>Pediatric software just got smarter. Your practice just got healthier.

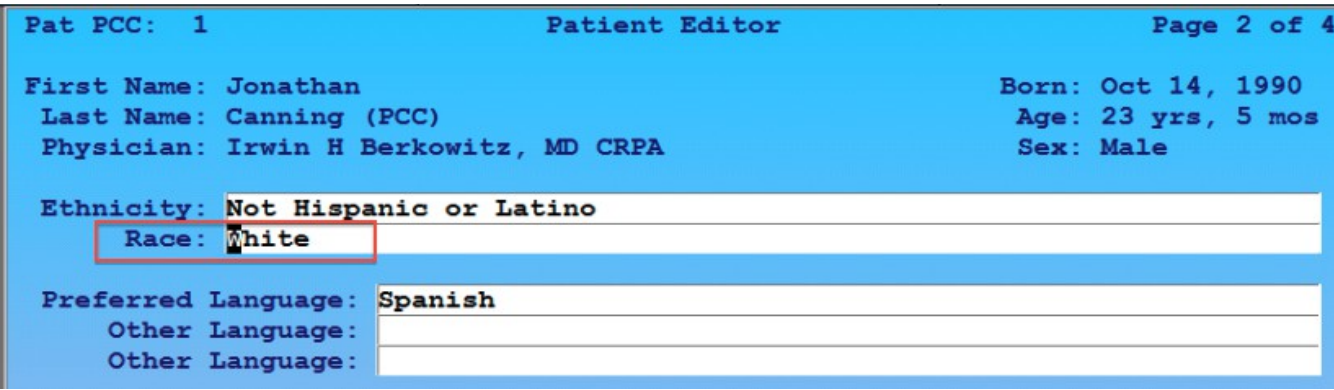

Race can also be updated within the patient demographics component in PCC EHR:

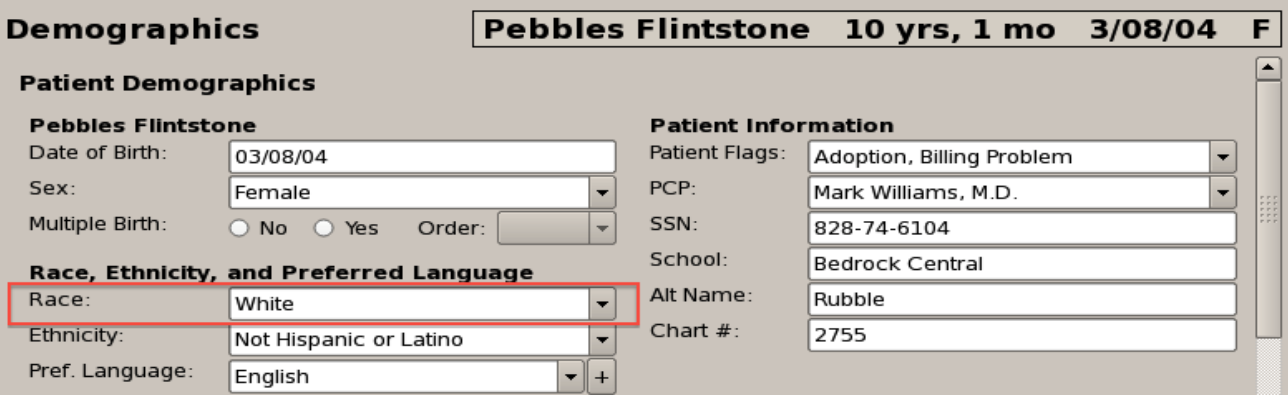

The Ethnicity, Race, and Language fields are limited to values accepted by the ARRA Meaningful Use standard. You may enter more than one race by using a comma between entries.

#### **Factor 4: Ethnicity**

The patient ethnicity can be added or edited in two places with PCC's software. It can be updated on the second page of the patient editor:

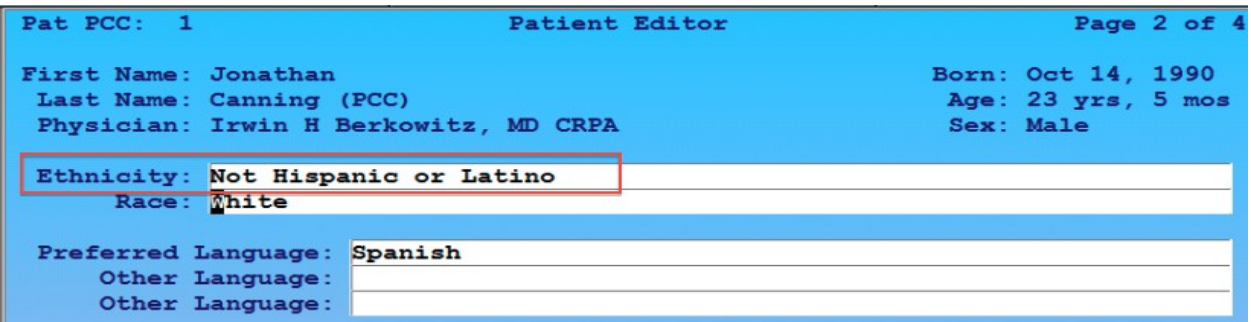

Ethnicity can also be updated within the patient demographics component in PCC EHR:

Physician's Computer Company www.pcc.com 800.722.7708<br>Pediatric software just got smarter. Your practice just got healthier.

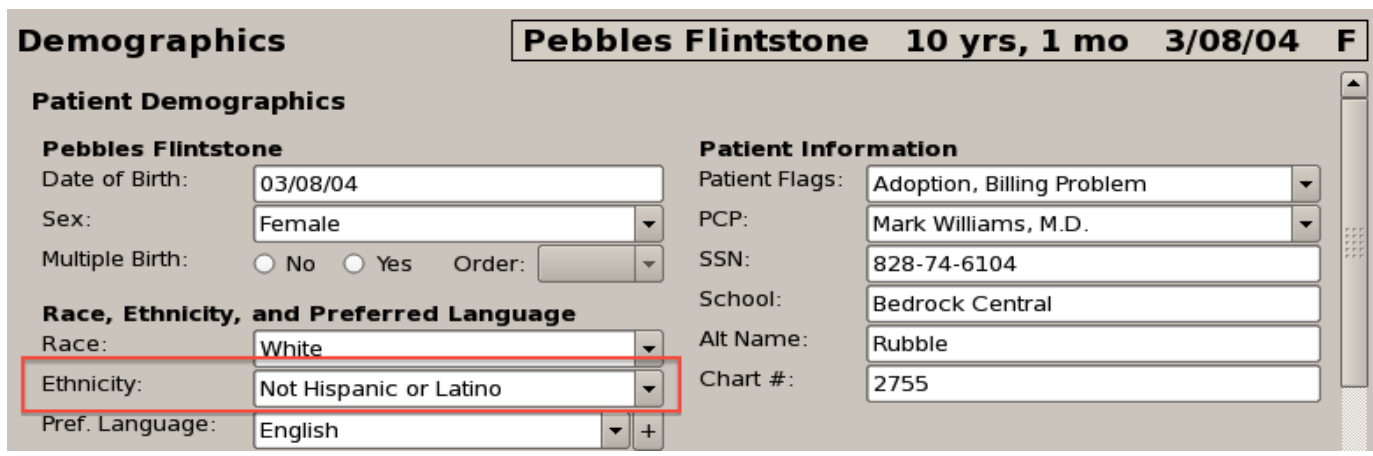

# **Factor 8: Dates of previous clinical visits**

PCC tracks dates of previous clinical visits in a variety of places. There is a "Recent and Upcoming Appointments" component in the Medical Summary of every patient's chart that includes the date and diagnoses of the last visit, the date of the last physical, the next physical due date, and the date of any upcoming appointments:

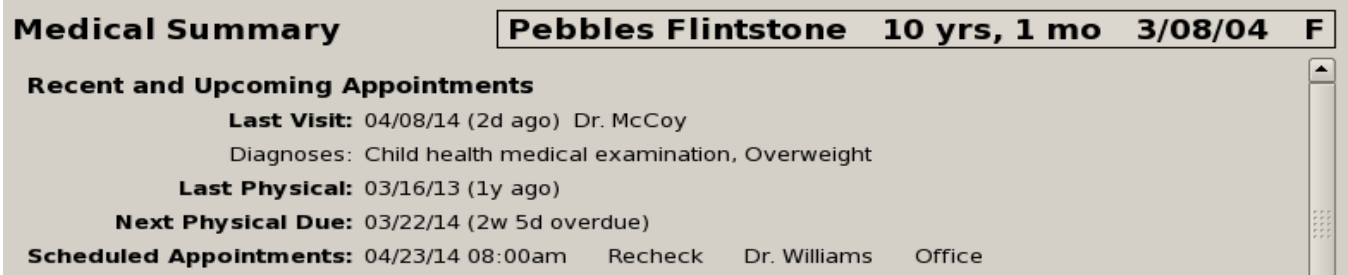

The patient's full visit history is also visible within the "History" section of the patient's chart:

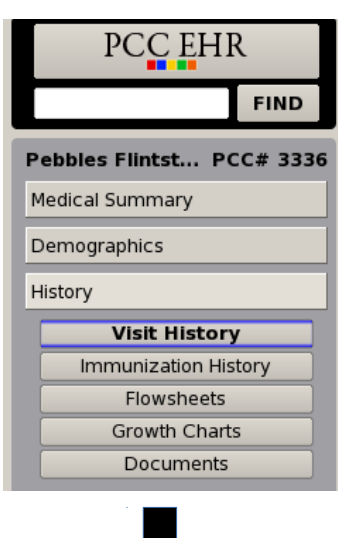

Physician's Computer Company www.pcc.com 800.722.7708<br>Pediatric software just got smarter. Your practice just got healthier.

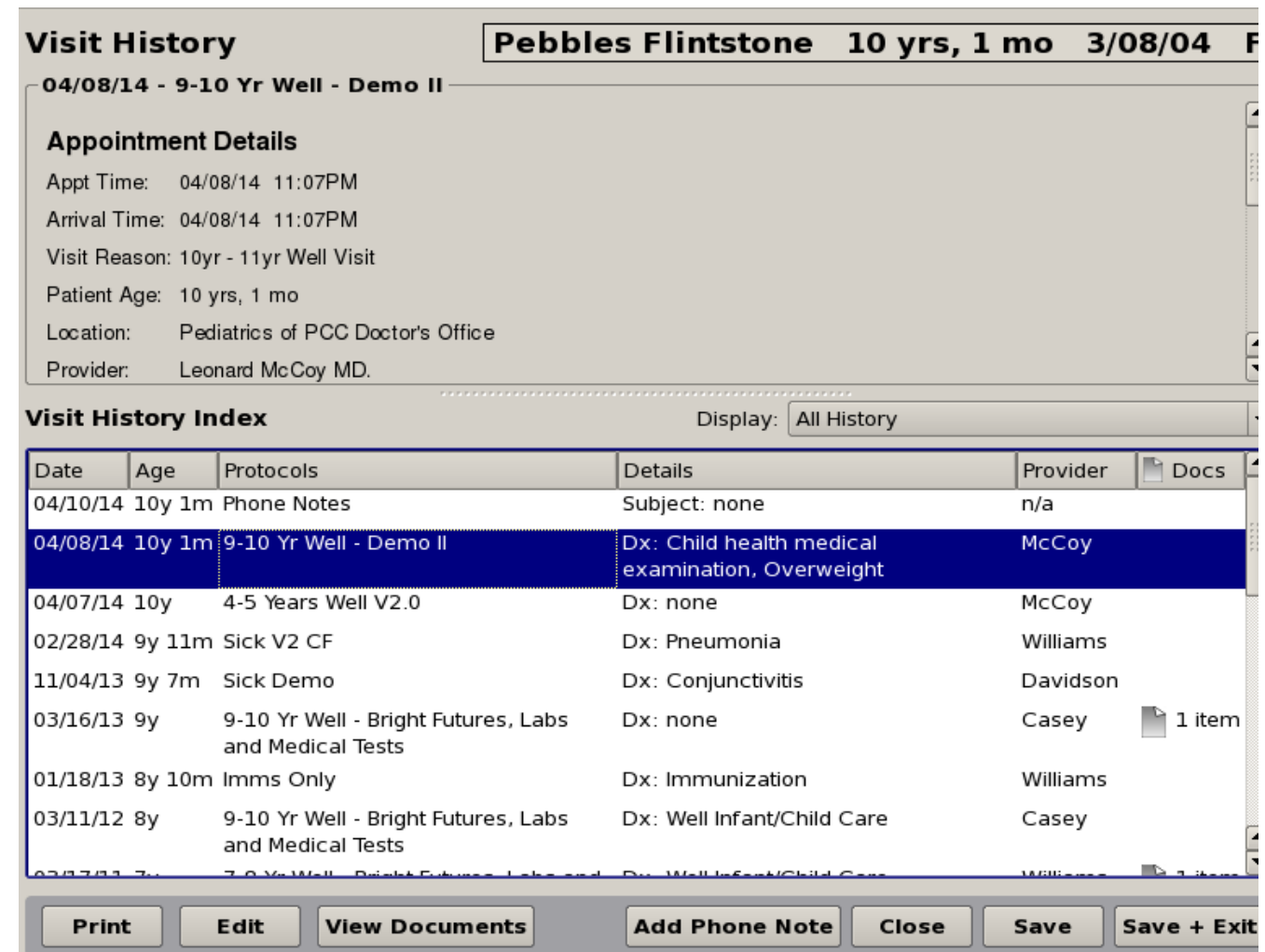

The visit index is at the bottom of the screen. It displays the encounter date, patient age at time of visit, visit chart note protocol (often the scheduled visit reason), diagnoses, provider of service, and the number of documents attached to the visit.

Click on any visit to see full, scrollable details in the window above. Each visit history also include thumbnails of any documents associated with the visit. Click "View Documents" to view the documents.

While reviewing the patient's Visit History, you can filter the index to display only visits, phone notes, portal messages, followup tasks, unsolicited lab results, and/or unattached documents.

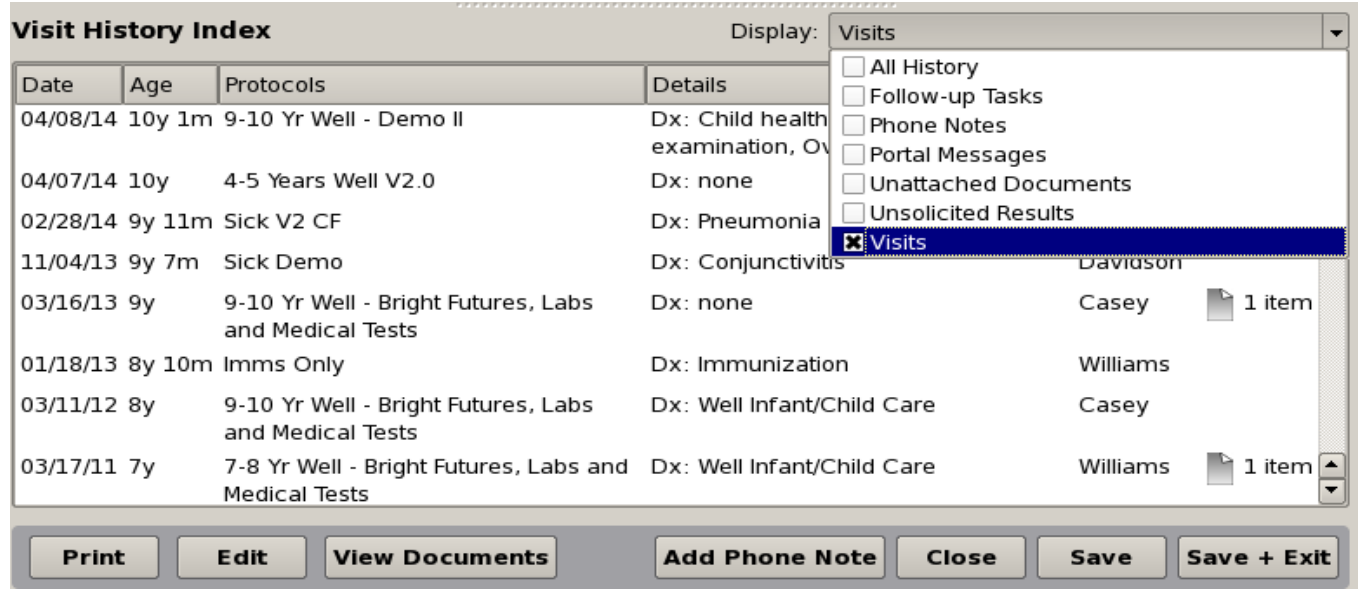

In order to ensure the chart record remains easy to review, the default display (All History) will return when you close the chart.

# **Factor 11: Presence of advance directives (NA for pediatric practices)**

Being a pediatric-specific EHR, all users of PCC EHR are pediatric practices. Therefore, a response of NA would be appropriate here as collecting advance directives is not relevant for pediatric practices.